## **ryanmjacobs/c**

In 2015, I came home from school one day and was writing some C code for fun. I can't recall what I was writing at the time, but I do remember finding myself annoyed at the length and repetitive compile-and-run cycle that I was facing. I figured that other people might have the same issue too. So I decided to write a tool that would allow people to compile-and-run C programs with greater speed and ease. At the time, the methods for running C code as scripts were convoluted and confusing. But after a few days, I came up an elegant solution to the problem and published my code online: [https://github.com/ryanmjacobs/c.](https://github.com/ryanmjacobs/c) My tool spread like wildfire, and it has been my most successful project to date. I received over 100,000 downloads in the first 24 hours and was the number one trending developer on GitHub for 3 days. GitHub is a social coding platform that acts as the defacto hosting solution for the software world. Nearly every software developer in the world uses GitHub, so to be at the top of their site is not an easy task. Company recruiters often use GitHub to locate top developers to interview. And so even I got a few recruitment emails myself, despite being only 16 years old at the time. Most of the emails were from smaller companies, but I did get one from Nvidia — the largest consumer graphics card manufacturer in the world. I am just glad that people are still using my tool and appreciating my work. It is extremely gratifying to know that I contributed something useful to the world.

Here's me (Ryan Jacobs) trending on GitHub:

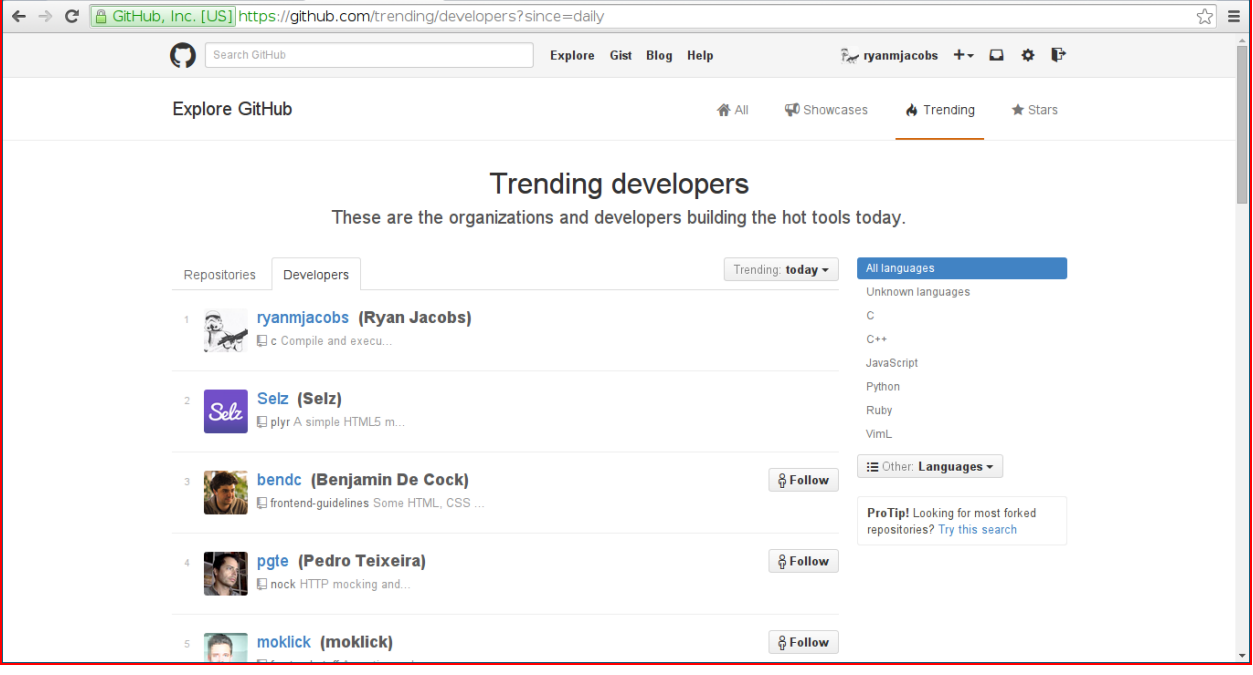

My about page / usage instructions:

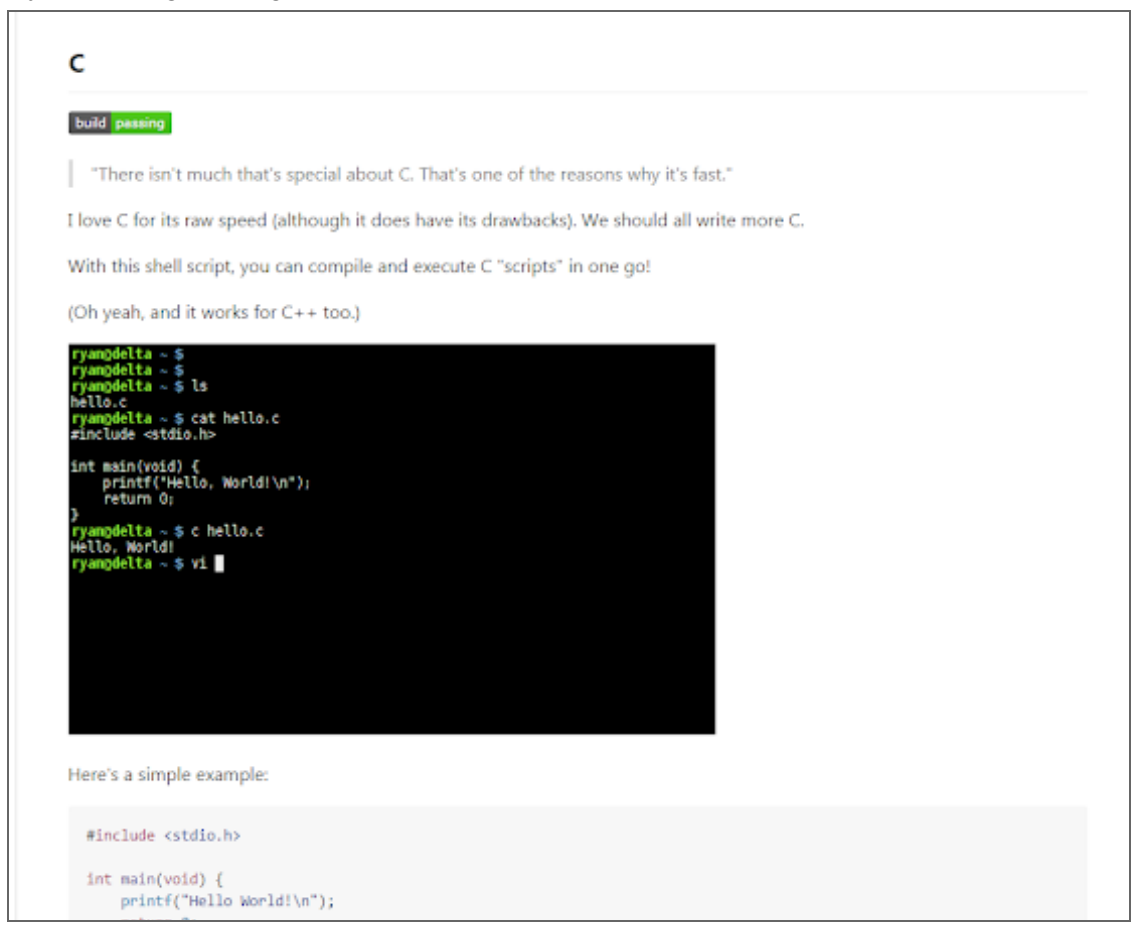

I received a lot of response on social networking sites, especially Twitter:

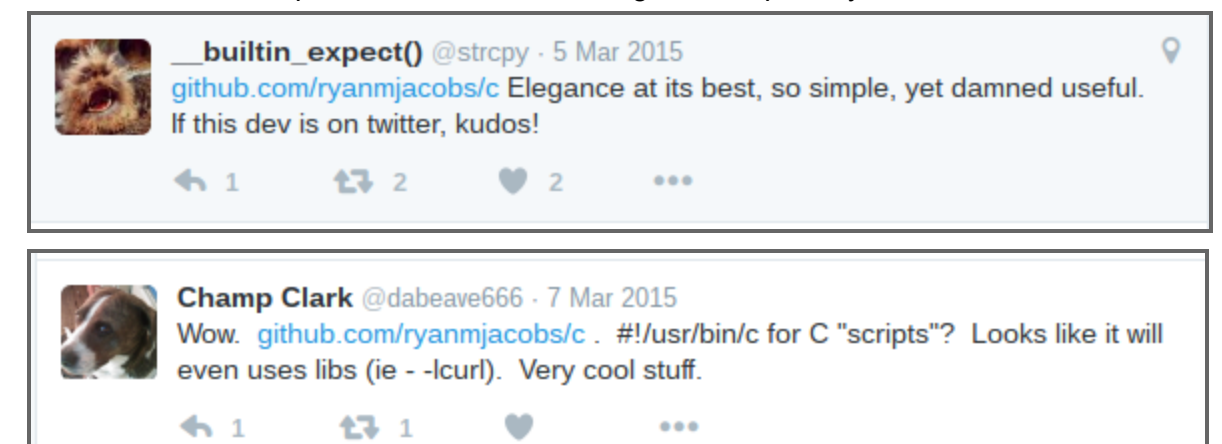

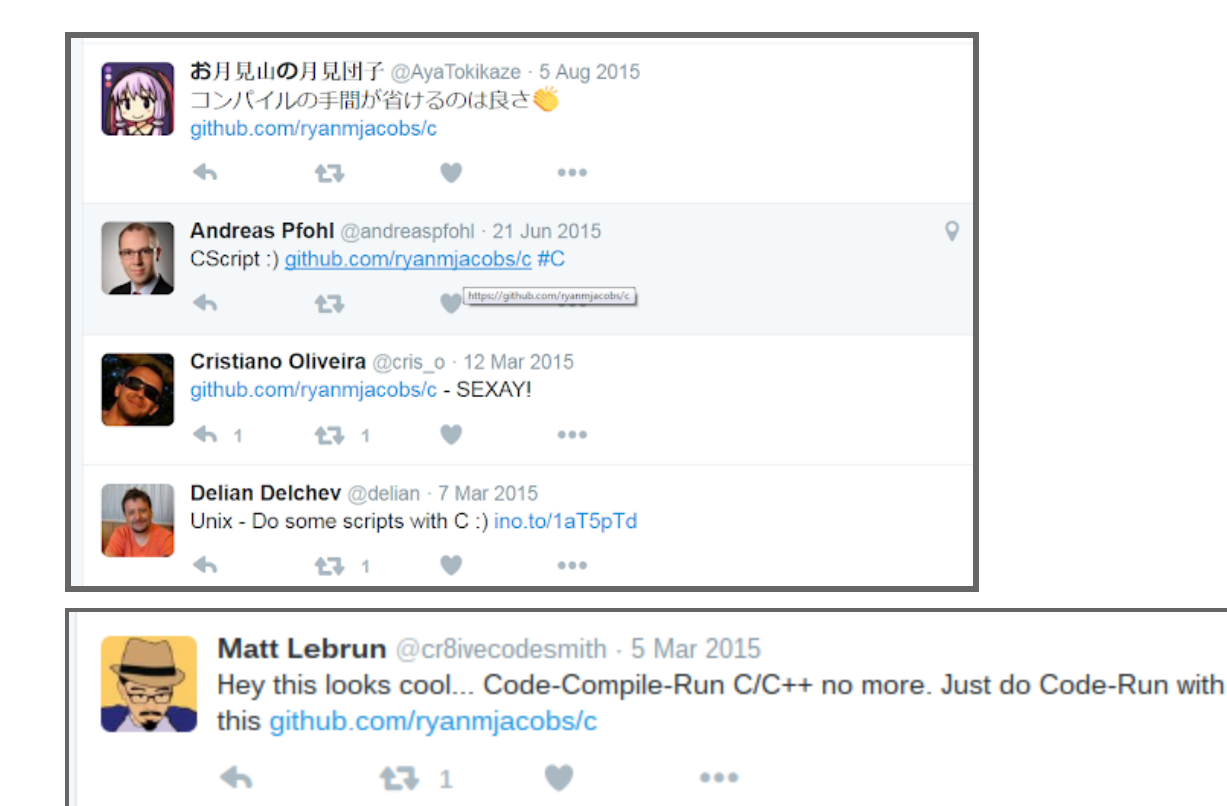

And I also sparked quite a large discussion chain on Hacker News: (https://news.ycombinator.com/item?id=9144467)

```
▲ ralmeida4381 669 days ago [-]
  Interesting... C in your shell is like having a sonic screwdriver in your pocket.
```

```
\triangle cnvogel 669 days ago [-]
   I find this construct quite interesting....
          help_msg() {
              rp_msy≀r<br>>&$1 echo "Usage: $0 [file.c...<br>>&$1 echo "Execute C progams from the command line."
               \ldotsÀ
```
for that it puts the redirection at the beginning of the line, which is unusual and I didn't even realize until now that it's valid. (example: >855 redirects stdout to filescriptor number 55, and here >&\$1 redirects stdout of echo to the filedescriptor number given as the first argument to the function)

```
# help if we have no arguments and no stdin<br>if [ \frac{6\#}{10} -eq 0 ] && [ -t 0 ]; then<br>help_msg 2 # <--- NOTE 2 = stderr<br>exit I
 fi.
# help if we get the flags<br>if [ "$1" == "--help" ] || [ "$1" == "-h" ]; then<br>help_msg 1 - <--- NOTE 1 = stdout
           exit<sup>-</sup>0
```
And second, that the author seems to switch between outputting the help\_msg on stdout or stderr, depending on if stdout exists. I always was under the impression that only the actual script result ought to go to stdout, and personally I always put out general debugging, error messages, but also the usage, unconditionally to stderr.

bobbyi setty 669 days ago [-]

He's following the philosophy that says when you run "program --help", the expected output of the program is the usage info and therefore it should go to stdout, but when you run "program <invalid args>" and it prints the same usage info, that is an error message and should go to stderr.

▲ ithkuil 669 days ago [-]

The advantage of outputting help text to stdout is that you can pipe it to a pager.

And since getting help is not an error, the exit code is 0.

From what you pasted it doesn't seem to check whether stdout exists, but whether stdin is a terminal. The intended use case is "your\_program <input\_file" => read from stdin; "your\_program" => complain that you forgot a cmdline parameter (instead of blocking waiting for you to type something).